# Send Email Using Dynamic Actions

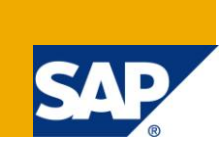

### **Applies to:**

SAP ECC6.0 (Release 700, SP 12). For more information, visit the [ABAP homepage.](https://www.sdn.sap.com/irj/sdn/abap)

### **Summary**

In any Organization, HR Management involves many processes to organize or maintain the employee"s details. These details are stored as records through infotypes. We may enter into the situation to change or delete the already created data. In between of processing with infotypes and saving it in the database, some things need to be done dynamically based on particular screen value entered. Those types of actions are configured in the table. Using this table, the dynamic actions get triggered for the particular infotype.

**Author:** Chellamma Devi Chandrasekar

**Company:** Applexus Technologies

**Created on:** 26 April 2011

### **Author Bio**

Chellamma Devi Chandrasekar is working as a SAP HR ABAP Technology Consultant in Applexus Software Solutions (P) Ltd.She has completed her Bachelor of Computer Science and Engineering and has 6 months of experience in HCM ABAP.

## **Table of Contents**

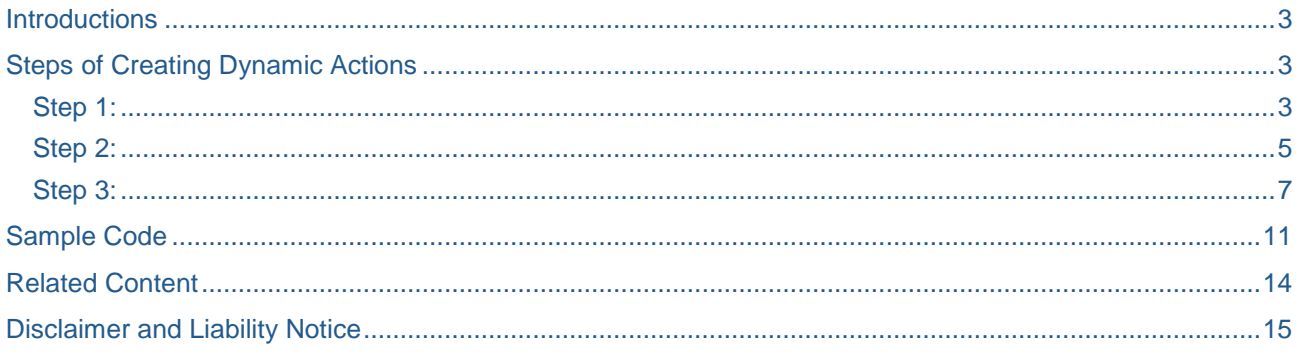

### <span id="page-2-0"></span>**Introductions**

Dynamic actions are needed when we need to invoke or initiate an action when maintaining an infotype. For example when we try to create/modify/ deleting any infotype data, we need some action to be triggered. i.e. when you try to delete a particular data from an infotype without any authorization, a message should be displayed saying "Not to delete that particular infotype" . These types of actions can be performed using dynamic actions.

HCM example:

Let us try to send the email through dynamic actions to the concerned mail ID as soon as the employee is terminated.

For doing so first we need to know about

V\_T588Z: maintenance view to maintain the dynamic action.

To get a better understanding about the maintenance view V\_T588Z fields, refer the link given.

### <span id="page-2-1"></span>**Steps of Creating Dynamic Actions**

#### <span id="page-2-2"></span>**Step 1:**

For creating dynamic actions first we need to create an entry in maintenance view V\_T588Z based on the requirement.

The transaction SM30 is used to maintain the entries in the views

The initial screen of SM30 transaction looks as shown below:

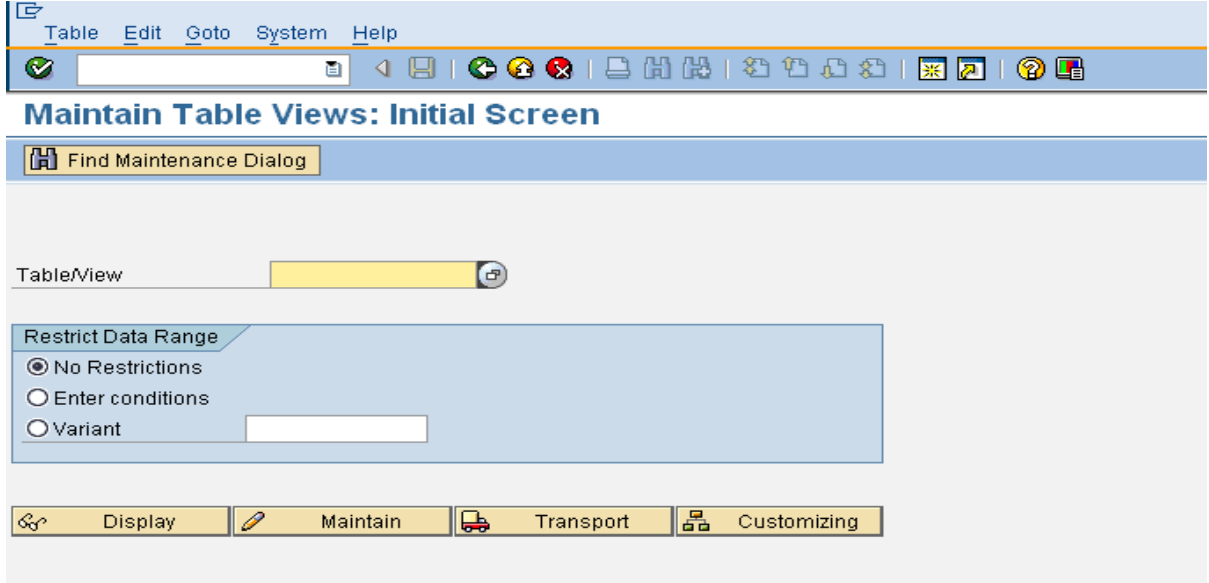

Enter the maintenance view name V\_T588Z and press on maintain button

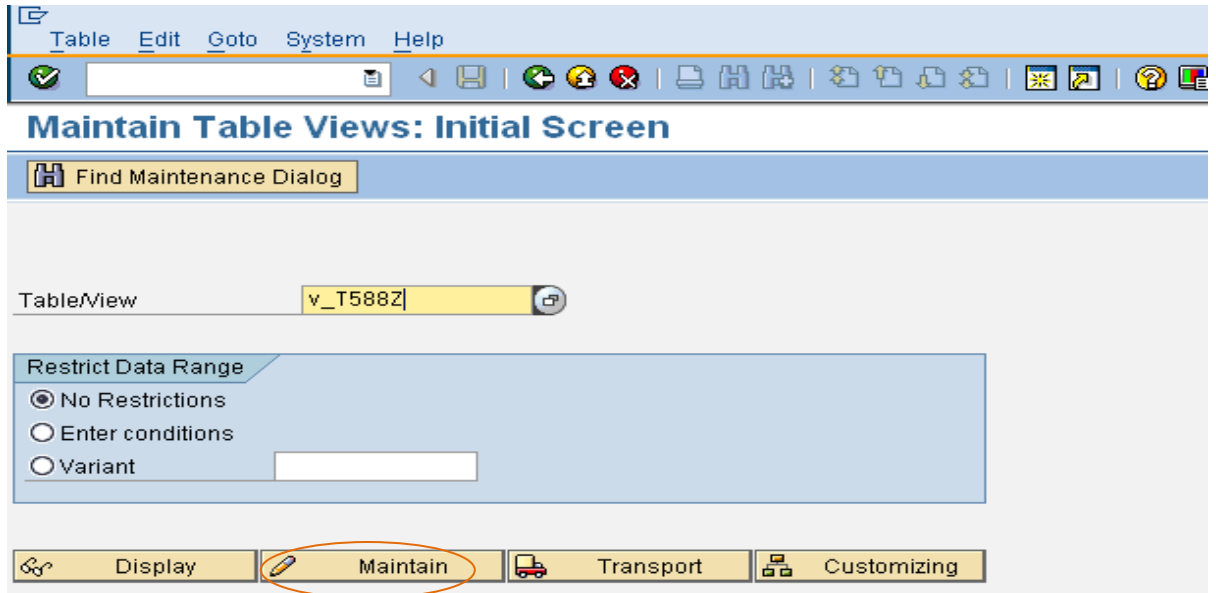

It will ask for a pop up regarding which infotype we are going to trigger. In our case we need to trigger an e-mail when terminating any employee. So info type 0000 is given and entered as shown below,

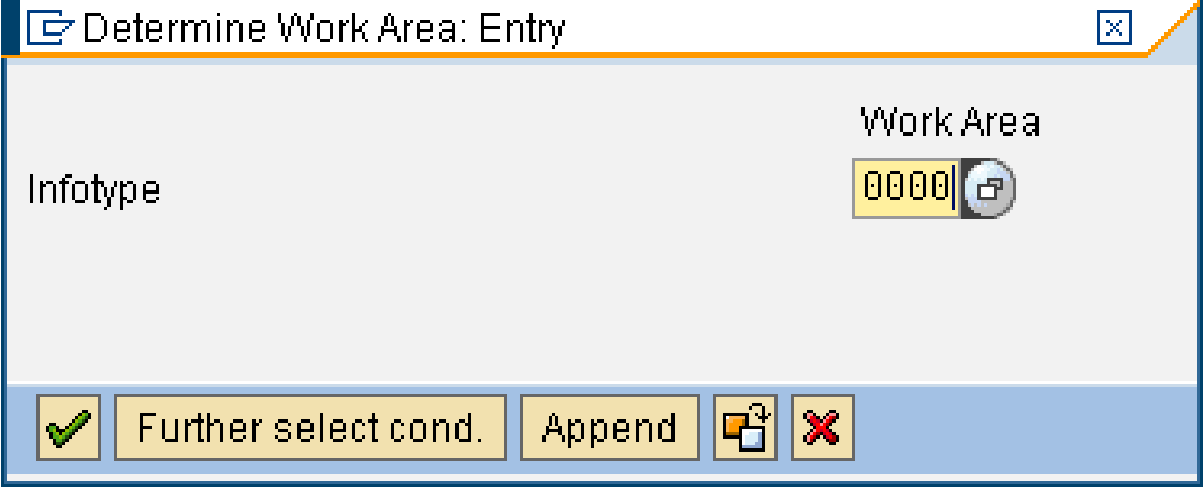

And press on tick button.

Click on New entries button on the next sreen as shown below.

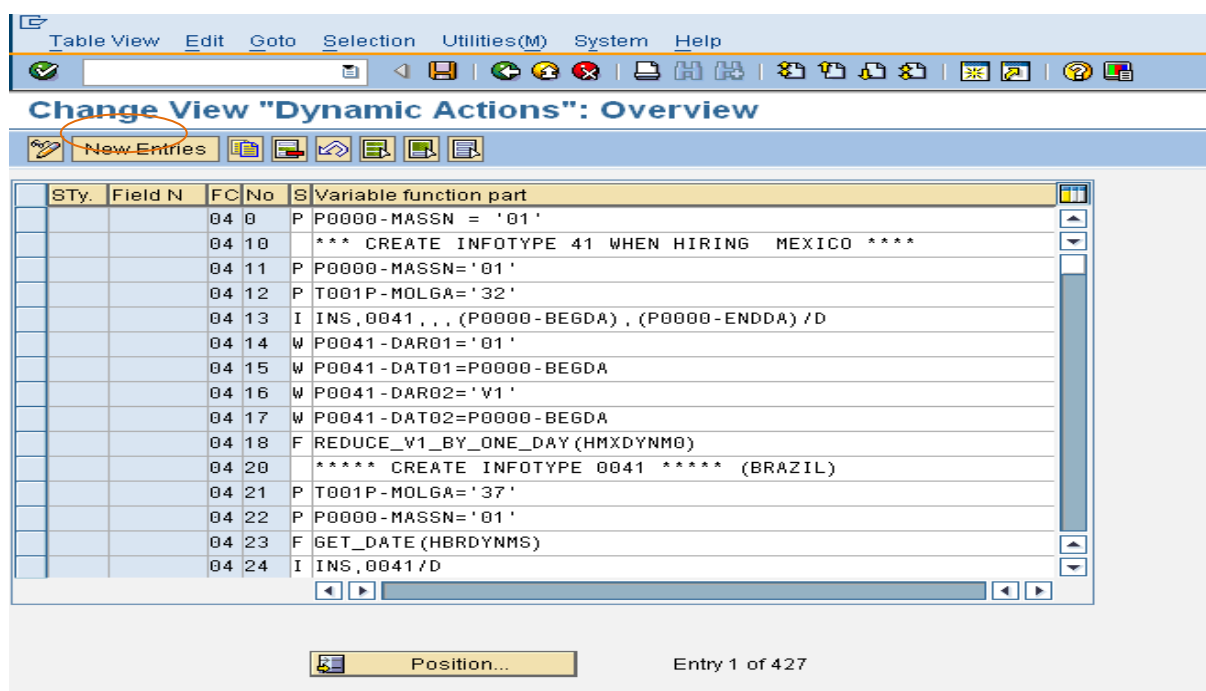

<span id="page-4-0"></span>A blank screen appears as shown below

#### **Step 2:**

#### Configure the table

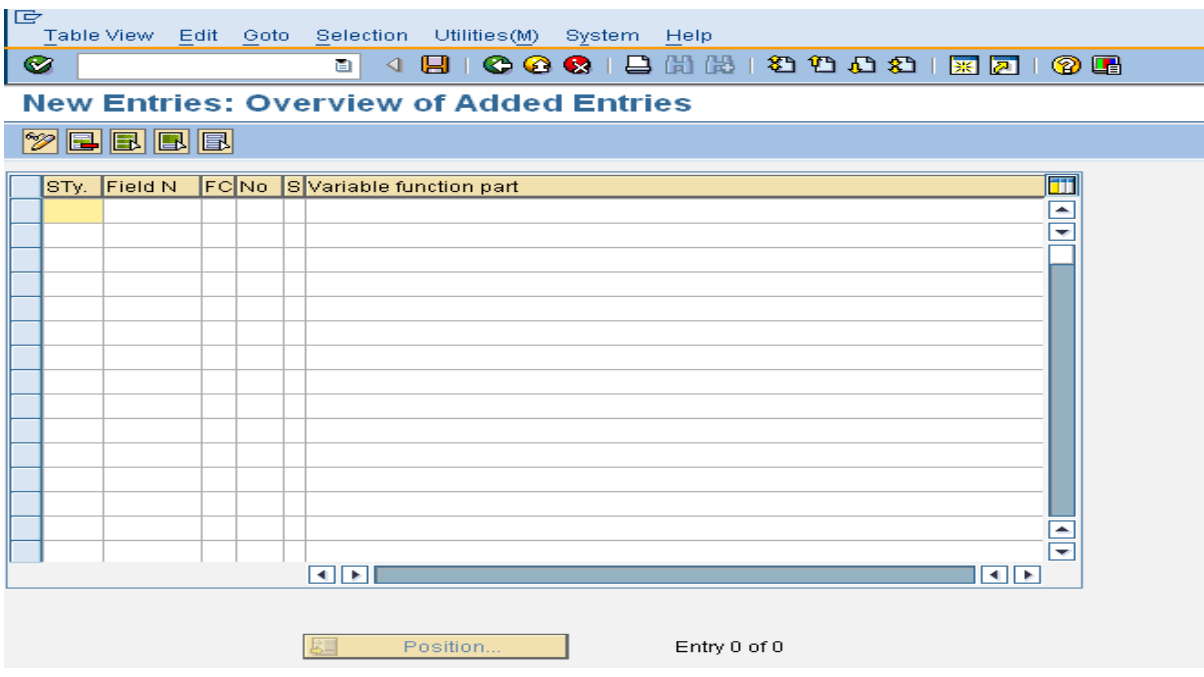

In the above screen we have 6 fields they are :

**Subtype:** Which subtype of info type the action has to be triggered.

**Field name:** To trigger the action, which field value has to be considered?

**FC:** For each maintenance (create/ delete/ change), there are some function codes assigned.

To have better understanding, refer the Basic s in the given link.

**Sequence number**: To know on which line your subroutine or check is linked. i.e. the starting line of the coding.

**Step:** Defines the action to be carried out. (P for checking conditions, F for subroutines, I info type call, W-Defaulting ).

**Variable function part**: This defines the action on fields based on the step code.

In our case we need to trigger an e-mail when terminating any employee. So the entries will be,

**Subtype:** Is blank because we are not considering any subtype.

**Field name:** MASSN (Action Type)

**FC:** 06 for change/create. In this case we are going to create a Termination for an employee.

To have better understanding, refer the Basic s in the given link.

**Sequence number**: In this case P0000-MASSn = "10" starts at line 301 and SEND\_EMAIL\_NOTE starts at line 302.

**Step:** In this case it is P for checking condition wheat her P0000-MASSn = '10' and

F - for subroutines SEND\_EMAIL\_NOTE.

**Variable function part**: in our case it is P0000-MASSn = "10" condition and

SEND\_MAIL\_NOTE : Sub routine Name

ZTERM\_NOTIFICATION: Program name in which subroutine is placed.

After entering the values the screen looks as shown below,

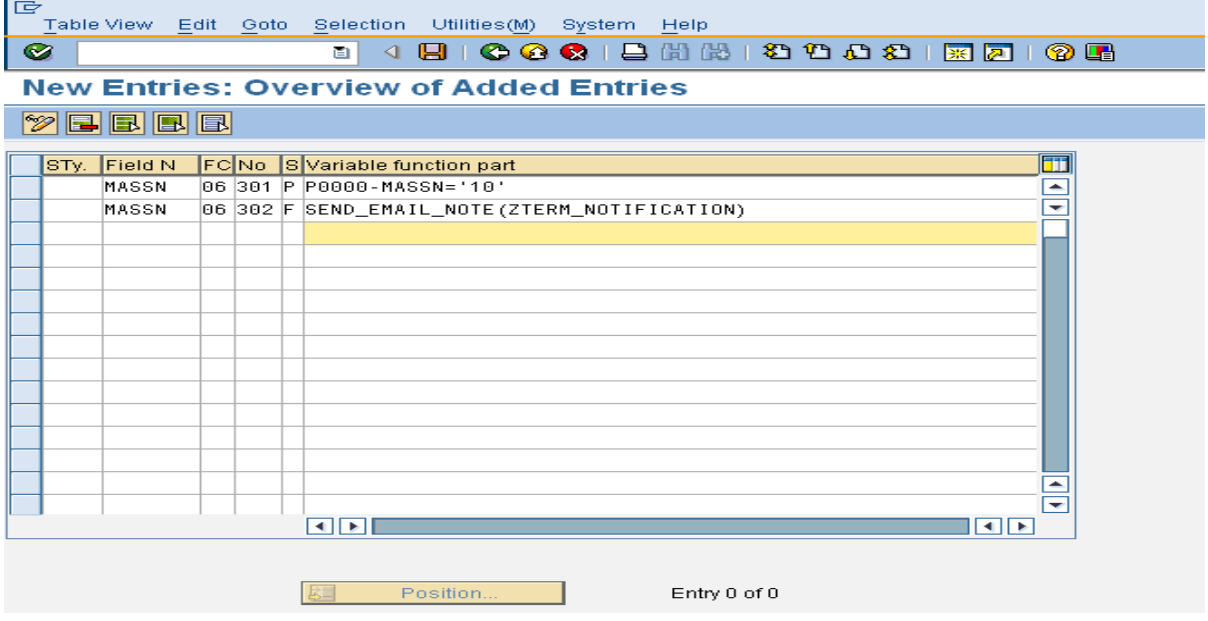

#### <span id="page-6-0"></span>**Step 3:**

Go to T-Code PA30 (Maintaining HR master data).The initial screen looks as shown,

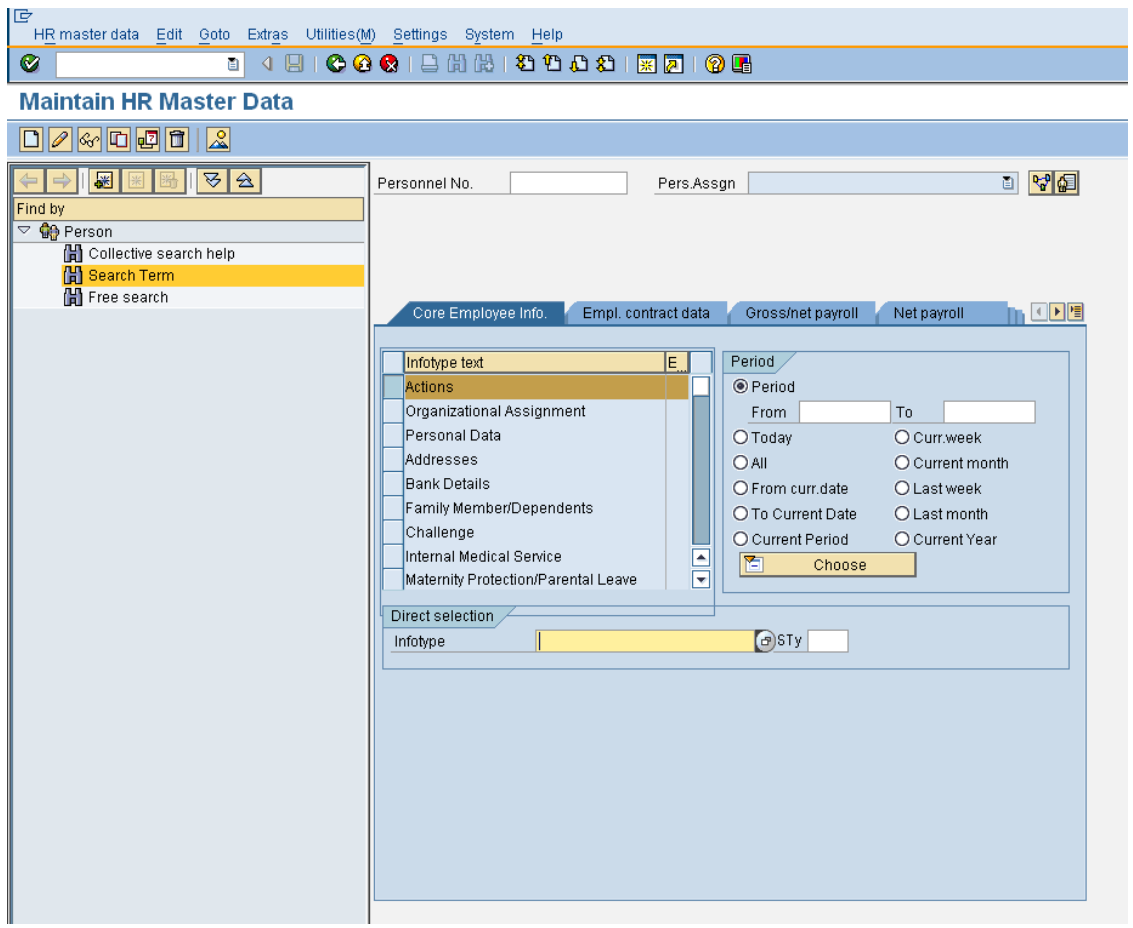

Enter the Personnel Number of an employee. In our case we can consider an employee with personnel number 1.

Select info type 0000(actions),

Subtype(10) for termination. As shown below.

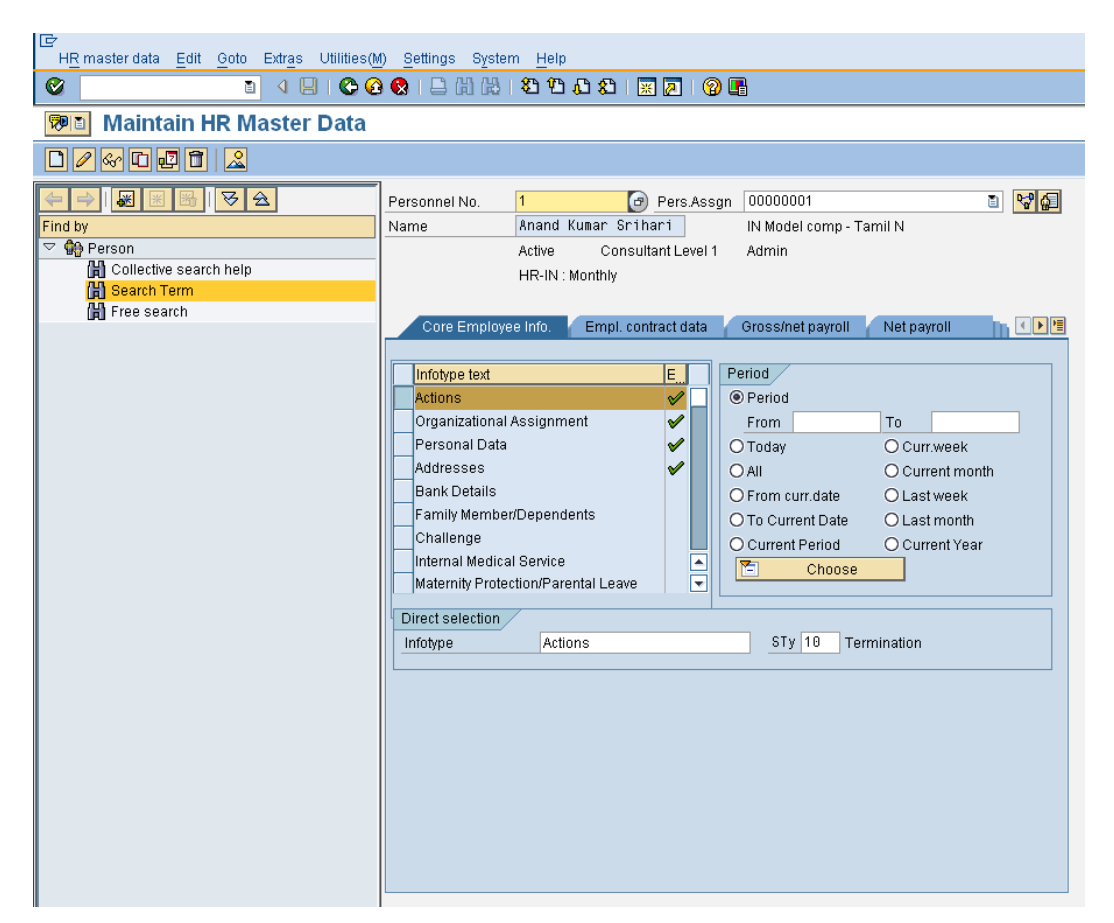

Press on create button next screen appears as shown below,

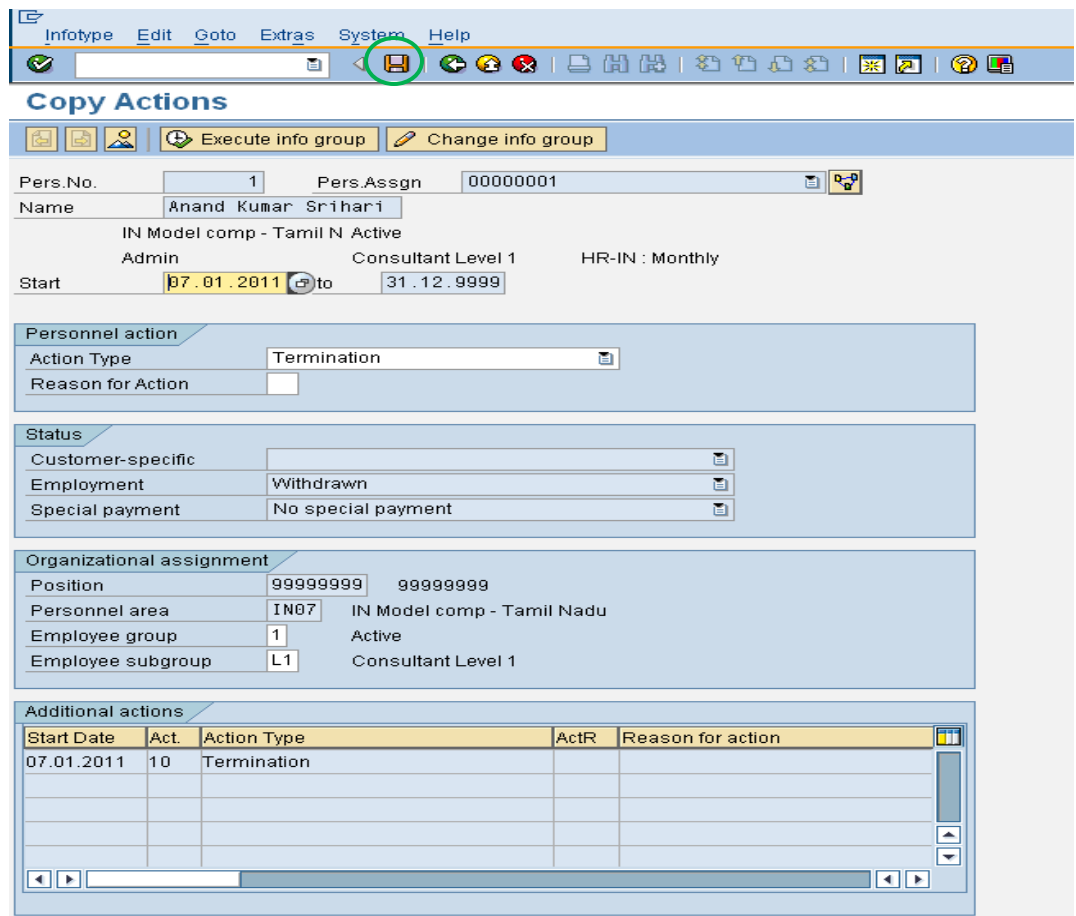

The corresponding routine is created as report. The break point is set inside the code. When we click the save button, control goes to the code as shown below. Dynamic action gets triggered only when the save button is clicked.

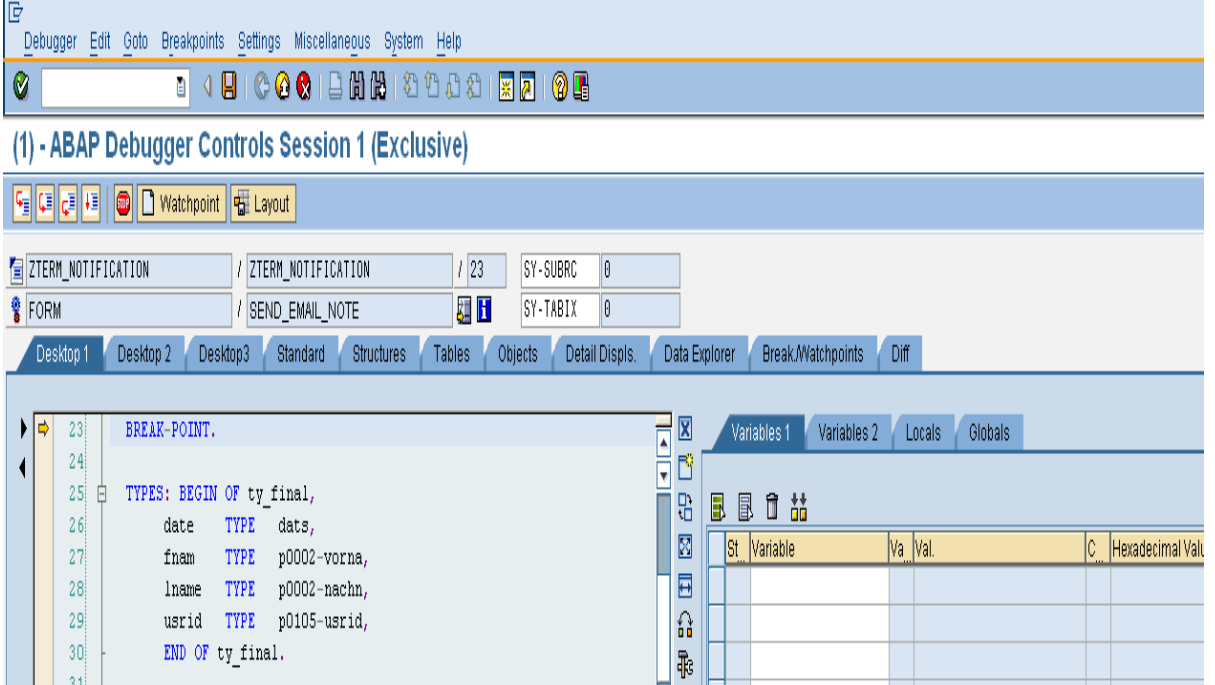

The mail is prepared using the routine as follows.

Reference variables are declared.

```
lr_send_note TYPE REF TO cl_bcs, " Send request
lr_document TYPE REF TO cl_document_bcs, " Email attachment
lr_sender TYPE REF TO cl_sapuser_bcs, " Sender Address
lr_receiver TYPE REF TO if_recipient_bcs, " Recipient Address
lr_bcs_exception TYPE REF TO cx_document_bcs, " BCS Exception
lr_addr_exception TYPE REF TO cx_address_bcs, " Address Exception
lr_send_exception TYPE REF TO cx_send_req_bcs, " Send Exception
lv_result TYPE sy-binpt.
```
Message body is created with subject.

Document is prepared using the following method. lr\_document = cl\_document\_bcs=>create\_document "subject, Message body Sender and receiver address are set using following method. lr\_sender = cl\_sapuser\_bcs=>create( sy-uname ). "Sender CALL METHOD lr\_send\_note->set\_sender lr\_receiver = cl\_cam\_address\_bcs=>create\_internet\_address( lv\_mail ). "Receiver CALL METHOD lr\_send\_note->add\_recipient

Mail is sent through the method.

CALL METHOD lr\_send\_note->send

For Preparing and better understanding of mail process, refer the link given.

Below is the mail which has been sent through dynamic action.

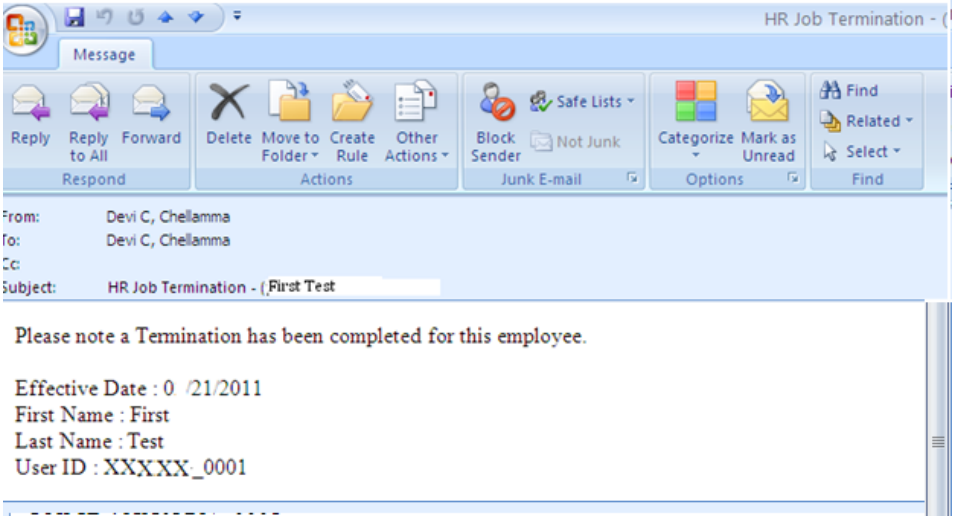

The entire report program of this dynamic action is as follows,

### <span id="page-10-0"></span>**Sample Code**

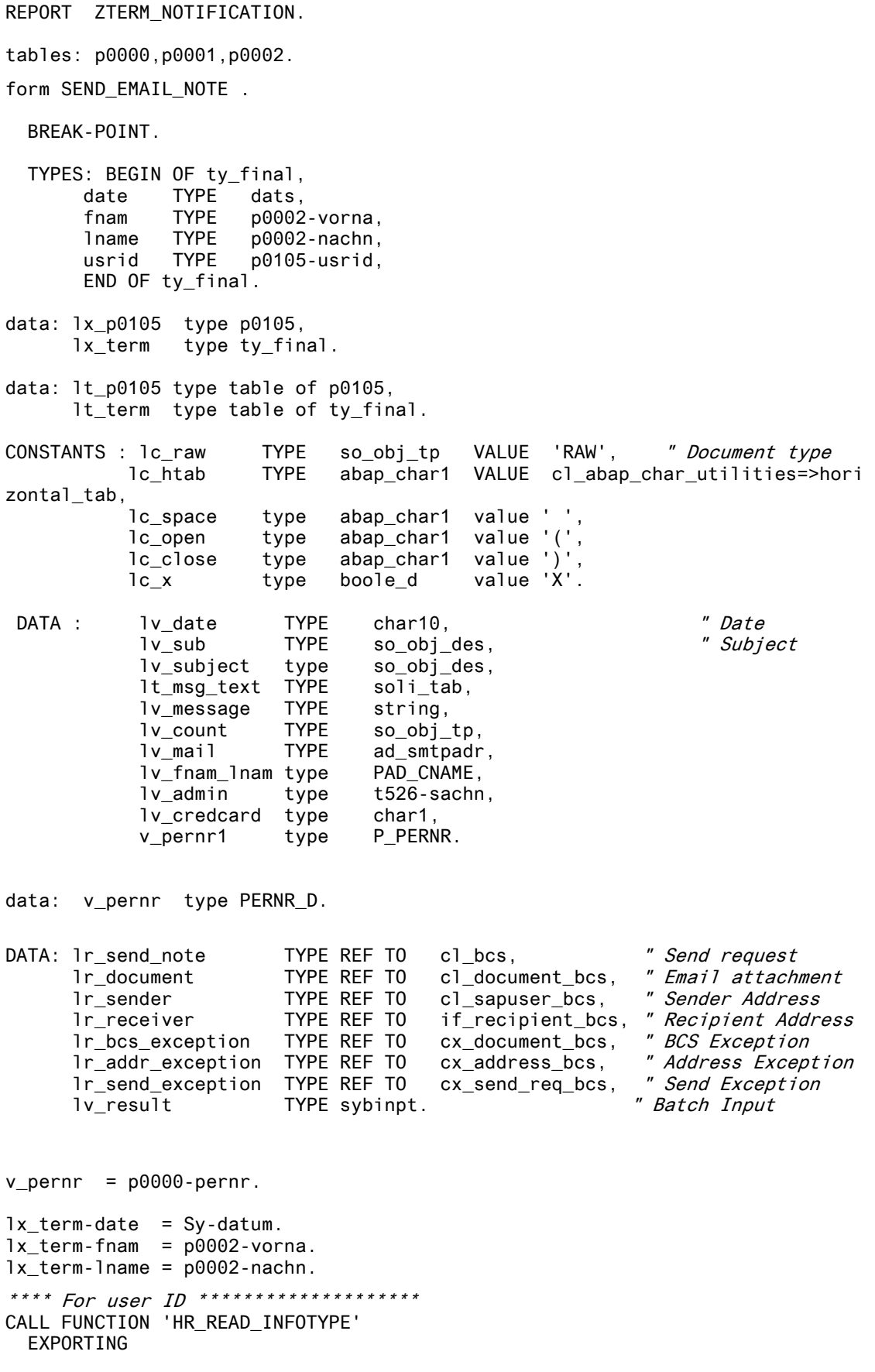

```
TCLAS = 'A'
   pernr = v_pernr
   \int \sin f t \, v = '0105'
  BEGDA = P0000-BEGDA
   ENDDA = P0000-ENDDA
   TABLES
    infty_tab = lt_p0105
EXCEPTIONS
   INFTY_NOT_FOUND = 1
  OTHERS = 2
 .
IF sy-subrc \le 0.
MESSAGE s071(zchellama).
ENDIF.
** Subtype Based filteration ******
Read TABLE lt_P0105 INTO lx_P0105 WITH KEY PERNR = v_pernr
                                           SUBTY = '0001'.
  if sy-subrc eq 0.
  lx_{\text{term-usrid}} = lx_{\text{p0105-usrid}}.
   endif.
*******8 final Table
  APPEND lx_term TO lt_term.
**** Mail Preparation ***
if lt_term is not INITIAL.
   LOOP AT lt_term INTO lx_term.
   TRY.
   lr_send_note = cl_bcs=>create_persistent( ).
*******************Subject for Mail************************************
CONCATENATE text-007 lv_fnam_lnam INTO lv_subject
                                           SEPARATED BY lc_space.
 " Text-007 is Terminated Employee Details
CONCATENATE text-009 lc_space lv_date INTO lv_sub
                                           SEPARATED BY lc_htab.
    APPEND lv_sub TO lt_msg_text.
**** First Name : xxxxxxx **********
    CONCATENATE text-010 lc_space lx_term-fnam INTO lv_sub
                                           SEPARATED BY lc_htab.
                                        "text-010 is 'First name :' Label
    APPEND lv_sub TO lt_msg_text.
****Last Name : xxxxx **************
    CONCATENATE text-011 lc_space lx_term-lname INTO lv_sub
                                           SEPARATED BY lc_htab.
                                       "Text-011 is 'Last Name: ' Label
    APPEND lv_sub TO lt_msg_text.
*********User ID : xxxxxx ***********
   CONCATENATE text-012 lc_space lx_term-usrid INTO lv_sub 
                                        SEPARATED BY 1c_htab.
                                           " Text-012 is 'User ID : ' Label
    APPEND lv_sub TO lt_msg_text.
```

```
************ Creating Document(Message body) **************************
     lr_document = cl_document_bcs=>create_document(
                      i_ti<sub>_</sub>text = lt<sub>_</sub>msg_text
                      i subject = iv subject )
 .
******* Document is added to send *************************************
     CALL METHOD lr_send_note->set_document
       EXPORTING
         i_document = lr_document.
*****Getting From address ************************************************
         lr_sender = cl_sapuser_bcs=>create( sy-uname ).
**************Set the mail with from address*******************************
        CALL METHOD 1r send note->set sender
           EXPORTING
             i_sender = lr_sender.
******* Getting Recipient address ****************************************
        lv mail = 'MAIL ID'.
         lr_receiver = cl_cam_address_bcs=>create_internet_address( lv_mail ).
         CALL METHOD lr_send_note->add_recipient
           EXPORTING
             i_recipient = lr_receiver.
********** to send Immediately ******************************************
 lr_send_note->set_send_immediately( lc_x ).
********** Calling a method for sending **********************************
         CALL METHOD lr_send_note->send
           EXPORTING
             i_with_error_screen = lc_x
           RECEIVING
            result = lv result.
         COMMIT WORK.
**** Exceptions**
                              Exceptions***********************************************************
         CATCH cx_document_bcs INTO lr_bcs_exception.
         lv_message = lr_bcs_exception->get_text( ).
         MESSAGE lv_message TYPE 'S'.
       CATCH cx_send_req_bcs INTO lr_send_exception.
        lv message = lr send exception->get text( ).
         MESSAGE lv_message TYPE 'S'.
       CATCH cx_address_bcs INTO lr_addr_exception.
         lv_message = lr_addr_exception->get_text( ).
         MESSAGE lv_message TYPE 'S'.
endtry.
clear: lx_term,
        lv_fnam_lnam,
        lt_msg_text,
        lv_subject,
        lv_sub.
endloop.
else.
Message s055(zchellam).
endif.
```
### <span id="page-13-0"></span>**Related Content**

[Common Mistakes need to be taken care on dynamic actions](http://www.symphonyhcmexperts.com/?p=724)

[Basics of dynamic action](http://it.toolbox.com/wiki/index.php/Dynamic_Action#Dynamic_Actions.)

[Dynamic Action –](http://www.sapfunctional.com/HCM/DynamicActions/Index.htm) Procedure.

**[Basics for preparing](http://www.sapfunctional.com/HCM/DynamicActions/Index.htm) mail** 

For more information, visit the **ABAP** homepage

### <span id="page-14-0"></span>**Disclaimer and Liability Notice**

This document may discuss sample coding or other information that does not include SAP official interfaces and therefore is not supported by SAP. Changes made based on this information are not supported and can be overwritten during an upgrade.

SAP will not be held liable for any damages caused by using or misusing the information, code or methods suggested in this document, and anyone using these methods does so at his/her own risk.

SAP offers no guarantees and assumes no responsibility or liability of any type with respect to the content of this technical article or code sample, including any liability resulting from incompatibility between the content within this document and the materials and services offered by SAP. You agree that you will not hold, or seek to hold, SAP responsible or liable with respect to the content of this document.